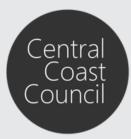

Lodgement of Works Zone applications

### Introduction

The purpose of this guide is to assist in the lodgement of works zone applications via Council's <u>Online</u> <u>Services</u>.

Should you need to register for an Online Services account, follow the instructions available by clicking **Registration Guide** at the top navigation pane.

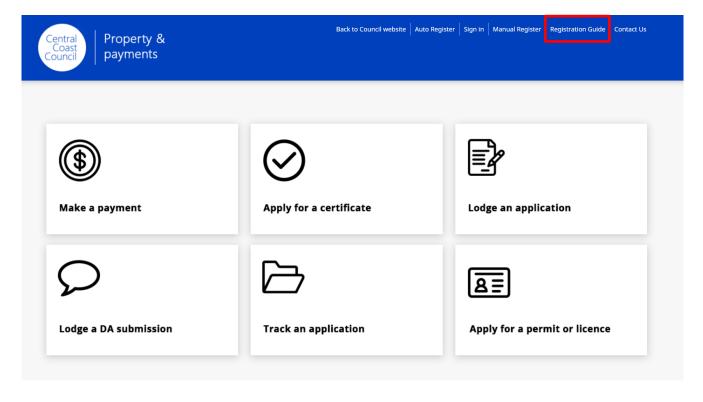

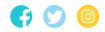

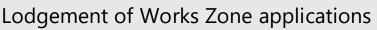

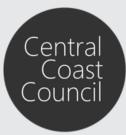

### Lodgement of Works Zone applications

Works Zone applications must be submitted to Council via Council's Online Services.

Step 1. Sign in to your account by clicking Sign in at the top navigation pane

| Central<br>Coast<br>Council Property &<br>payments | Back to Council website Auto Regist | er Sign in Manual Register   Registration Guide   Contact Us |
|----------------------------------------------------|-------------------------------------|--------------------------------------------------------------|
| <b>Make a payment</b>                              | Apply for a certificate             | Lodge an application                                         |
| Lodge a DA submission                              | Track an application                | Apply for a permit or licence                                |

Step 2. Enter your User Name and Password and then click Sign in

| lick <u>Home</u> if yo | ed to use the Online Services.<br>u do not wish to continue.    |   |         |                              |        |
|------------------------|-----------------------------------------------------------------|---|---------|------------------------------|--------|
|                        | iange your password, please :<br>tance on your login, please ci | - | -       | word options from the top to | olbar. |
| , · · · · · ·          |                                                                 |   |         |                              |        |
| User Name              |                                                                 |   |         |                              |        |
|                        | 1                                                               |   |         |                              |        |
| Password               |                                                                 |   |         |                              |        |
|                        |                                                                 | - |         |                              |        |
|                        |                                                                 |   |         |                              |        |
|                        |                                                                 |   |         |                              |        |
|                        |                                                                 |   | Sign in |                              |        |
|                        |                                                                 |   | Sign in |                              |        |

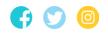

Lodgement of Works Zone applications

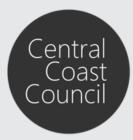

### Step 3. Click on Lodge an Application to begin the lodgement application process.

| Central<br>Coast<br>Council payments   | Back to Council website   Auto Re | gister   Sign in   Manual Register   Registration Guide   Contact Us |
|----------------------------------------|-----------------------------------|----------------------------------------------------------------------|
| <b>(</b><br><b>(</b><br>Make a payment | Apply for a certificate           | Lodge an application                                                 |
| Codge a DA submission                  | Track an application              | Apply for a permit or licence                                        |

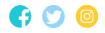

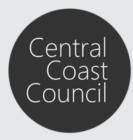

Lodgement of Works Zone applications

### Step 4. Select the relevant Application Type from the list and then click Next

| Selo | <i>w</i> is a list of the Application types that you can lodge o | online. Please select the required application type and click the Next button to continue.                                                                       |  |  |
|------|------------------------------------------------------------------|----------------------------------------------------------------------------------------------------|--|--|
|      | Application Types                                                | Instructions                                                                                                    |  |  |
| 0    | Building Information Certificate                                 | Lodgement of certificates under Section 149D of the Environmental Planning and Assessment Act.                                                                   |  |  |
| С    | Tree Permit Application                                          | Lodgement of applications for tree removal or pruning under State Environmental<br>Planning Policy (Vegetation in Non- Rural Areas) 2017                         |  |  |
|      | Roads Act Application                                            | Lodgement of vehicle access crossing, works zone and road occupancy licence applications (this does not include applications for subdivision construction works) |  |  |
| C    | Road Opening Permit                                              | Lodgement of applications to undertake excavation works on Council's road reserve                                                                                |  |  |
| C    | Water Service Application                                        | Lodgement of applications for connection, disconnection or relocation of a domesti water service.                                                                |  |  |
| С    | Water Management Act Application                                 | Lodgement of applications for the issue of a compliance certificate under Section 307(1) Water Management Act 2000                                               |  |  |
| C    | Swimming Pool Compliance Certificate                             | Lodgement of applications for Certificate of Compliance for a Swimming Pool Issue<br>under Section 22D of the Swimming Pools Act 1992                            |  |  |

### Step 5. Select the relevant Location Type and then click Next

#### Please select a Location Type

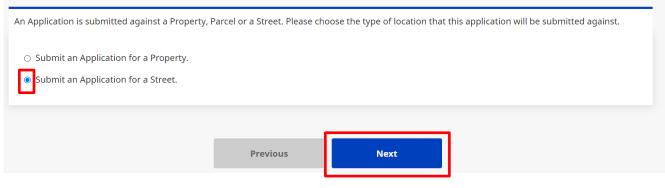

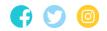

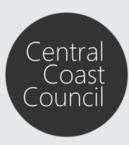

Lodgement of Works Zone applications

#### Step 6. Enter the relevant street details and click Search

| Street Search                    |                                                                                                    |
|----------------------------------|----------------------------------------------------------------------------------------------------|
| You can search for a street by e | ntering some or all of the requested details.                                                              |
| Street Search                    |                                                                                                    |
| Use this option if you wish to s | search for a street. Please enter the street details, then click on the search button to start the search. |
| Street Type                      | (any) ~                                                                                                    |
| Suburb                           |                                                                                                    |
|                                  |                                                                                                    |
|                                  | Previous Search                                                                                            |
|                                  | Previous Search                                                                                            |

#### Step 7. Select the relevant Street from the list of results and click Next

| Number of Streets Found: 1                                        |                                                |                                                     |
|-------------------------------------------------------------------|------------------------------------------------|-----------------------------------------------------|
| Street Name                                                       | Suburb                                         | Council                                             |
| Mann Street                                                       | GOSFORD                                        | Default                                             |
| <b>Street Search</b><br>You can search for a street by entering s | Next<br>ome or all of the requested details.   |                                                     |
| Street Search                                                     |                                                |                                                     |
| Use this option if you wish to search fo                          | r a street. Please enter the street details, t | hen click on the search button to start the search. |
| Street Name                                                       | Mann                                           |                                                     |
| Street Type                                                       | Street ~                                       |                                                     |
| Suburb                                                            | Gosford                                        |                                                     |
|                                                                   | Previous                                       | Search                                              |

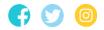

Wyong Administration Building: 2 Hely St / PO Box 20 Wyong NSW 2259 P 1300 463 954 | W centralcoast.nsw.gov.au | ABN 73 149 644 003

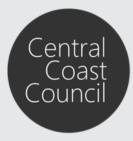

Lodgement of Works Zone applications

**Step 8**. Ensure the correct Applicant details are listed and then click **Next**. The buttons on the right side of the screen can be used to edit, delete and/or add additional applicant details.

| Iden  | lentify Parties applicable to this lodgement |                                                                                                    |                                 |  |
|-------|----------------------------------------------|----------------------------------------------------------------------------------------------------|---------------------------------|--|
| possi | 5 , ,                                        | y all parties (such as contacts, contractors etc) that are associated with this lodgement. Ple<br>es. Please note that you will have to enter the details for any mandatory parties before bei |                                 |  |
|       | Parties                                      | Names                                                                                                    | Link/s                          |  |
| 0     | Applicant *                                  | John Smith<br>(additional names can be added for this party)                                                                                                    | <ul><li>✓ ×</li><li>▲</li></ul> |  |
|       |                                              | Previous Next                                                                                                    |                                 |  |

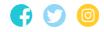

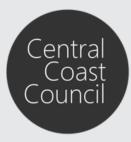

Lodgement of Works Zone applications

### **Step 9**. Enter the relevant **Description of Work**. Select the relevant **Application Type**. Ensure the relevant Application Form has been downloaded and completed.

| Roads Act Application                                                                                                    |
|----------------------------------------------------------------------------------------------------|
| Description                                                                                                    |
| Description of Work *                                                                                                    |
| Application Forms                                                                                                    |
| All Application forms can be found below (forms will open in a new window)                                                                                                    |
| Vehicle Access Crossing     This application form relates to Vehicle Access Crossings (VACs) for new single and/or secondary dwellings and all existing residential, commercial and industrial developments. All VACs for new dual occupancies, residential units, industrial developments and/or commercial developments require a completed <u>Application Form for Subdivision Works Certificate and other Development related Civil Works</u> and are NOT to be submitted here.     Works Zone Application |
| Road Occupancy Licence                                                                                                    |
| Please attach a completed application form and supporting documentation below                                                                                                    |
| Application Type - please choose at least one option below                                                                                                    |
| * Vehicle Crossing applications require the consent of the owner(s) of the property and a plan of the proposed work.                                                                                                    |
| Please attach the written consent of the owner(s) and plan below.                                                                                                    |
| O Vehicle Access Crossing *                                                                                                    |
| Works Zone Application                                                                                                    |
| O Road Occupancy Licence                                                                                                    |

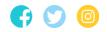

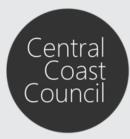

Lodgement of Works Zone applications

**Step 10**. Upload the relevant **Attachments** required by clicking **Choose file** next to the relevant document category and selecting the relevant file for upload. Documents marked with a '\*' indicate mandatory attachments that are required to be provided. Once all documents have been attached, click **Next** 

| The application requires the conse              | nt of the owner(s) of the property and a plan of the proposed work. |  |
|-------------------------------------------------|---------------------------------------------------------------------|--|
| Application Form *                              | Choose file N o file chosen                                         |  |
| Plan of Proposed Works *                        | Choose file No file chosen                                          |  |
| Owners Consent<br>(for Vehicle Access Crossing) | Choose file No file chosen                                          |  |
| Additional Information                          | Choose file No file chosen                                          |  |
| Additional Information                          | Choose file No file chosen                                          |  |
| Additional Information                          | Choose file No file chosen                                          |  |
|                                                 |                                                                     |  |
|                                                 |                                                                     |  |
|                                                 | Previous Next                                                       |  |

**Step 11**. Confirm the details of the application and click **Next** once you have confirmed all details are correct

| Application TypeRoads Act ApplicationStreetsMann Street, GOSFORDLodgement Fee\$355.00 *Payment MethodCredit CardReceipt Required?No ~ |  |
|----------------------------------------------------------------------------------------------------|--|
| Lodgement Fee \$355.00 *   Payment Method Credit Card                                                                                 |  |
| Payment Method Credit Card                                                                                                    |  |
|                                                                                                    |  |
| Receipt Required? No ~                                                                                                    |  |
|                                                                                                    |  |
|                                                                                                    |  |
| ease be aware that additional fees may be incurred once your application is processed.                                                |  |

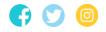

Wyong Administration Building: 2 Hely St / PO Box 20 Wyong NSW 2259 P 1300 463 954 | W centralcoast.nsw.gov.au | ABN 73 149 644 003

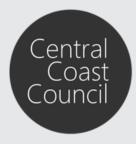

Lodgement of Works Zone applications

### Step 12. Enter the relevant Credit Card details and click Pay to process the payment

#### Payment Entry (Advam Host)

| lease enter your Credit Card deta   | ils below, and then click the "Pay" button to process your payment. |  |
|-------------------------------------|---------------------------------------------------------------------|--|
| Card Number *                       |                                                                     |  |
| Expiry Month                        | 01 ~*                                                               |  |
| Expiry Year                         | 2022 **                                                             |  |
| Security Code *                     |                                                                     |  |
| Card Holder                         |                                                                     |  |
| Payment Amount                      | \$355.00                                                            |  |
|                                     | Pay                                                                 |  |
| enotes that the field is mandatory. |                                                                     |  |

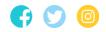